# Példák a DigiKom GeoEasy geodéziai feldolgozó program használatához

#### Változat: 2020. 08. 23.

A dokumentum mintaállományokat, részletes útmutatást és rövid magyarázatot nyújt néhány geodéziai feladat GeoEasy programmal történő megoldásához. Elsősorban a Soproni Egyetem erdőmérnöki szakán oktatott Földmérés tantárgy gyakorlati segédlete, de bárki számára hasznos lehet, aki most kezd ismerkedni a GeoEasy programmal.

A GeoEasy nyílt forráskódú geodéziai feldolgozó program a [DigiKom kft.](http://digikom.hu/) honlapjáról tölthető le.

[Teljes felhasználói kézikönyv](https://github.com/zsiki/GeoEasy/blob/master/doc/reference_guide.rst) (angol)

A dokumentum bővül, jelenleg az alábbi példákat tartalmazza:

- 1. Beillesztett [sokszögvonal és trigonometrikus magassági vonal számítása](#page-0-0)
- 2. [Álláspontok tájékozása és poláris részletmérés számítása](#page-7-0)

Észrevételeket és javaslatokat köszönettel fogad a szerző:

Brolly Gábor adjunktus Soproni Egyetem, Erdőmérnöki Kar [brolly.gabor@uni-sopron.hu](mailto:brolly.gabor@uni-sopron.hu)

## <span id="page-0-0"></span>1. Beillesztett sokszögvonal és trigonometrikus magassági vonal

Adott egy beillesztett sokszögvonal mérési jegyzőkönyve és a mérés során felhasznált alappontok koordinátalistája. Számítsuk ki a sokszögpontok magasságát és vízszintes koordinátáit!

A sokszögvonal kezdőpontja: 10

Meghatározandó sokszögpontok: 1, 2, 3

A sokszögvonal végpontja: 30

A mérési jegyzőkönyv [innen](https://drive.google.com/drive/folders/1jhucO43Ep81SDrmcxxBjoNGP-dLvTDnG?usp=sharing) tölthető le. Csomagoljuk ki a letöltött fájlt a további feldolgozás előtt. Az állományt három fájl alkotja (kiterjesztések: \*.coo, \*.geo és \*.par).

Az alappontok koordinátái:

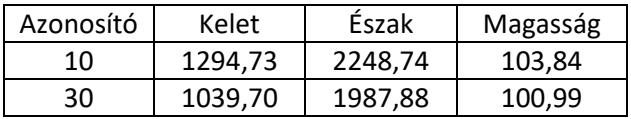

Indítás után a *Főmenü* és az *Eredmény ablak* jelenik meg.

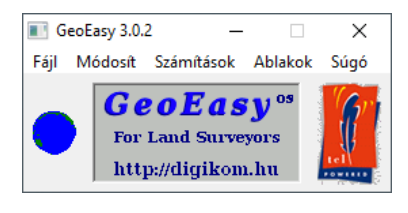

*1. ábra: Főmenü*

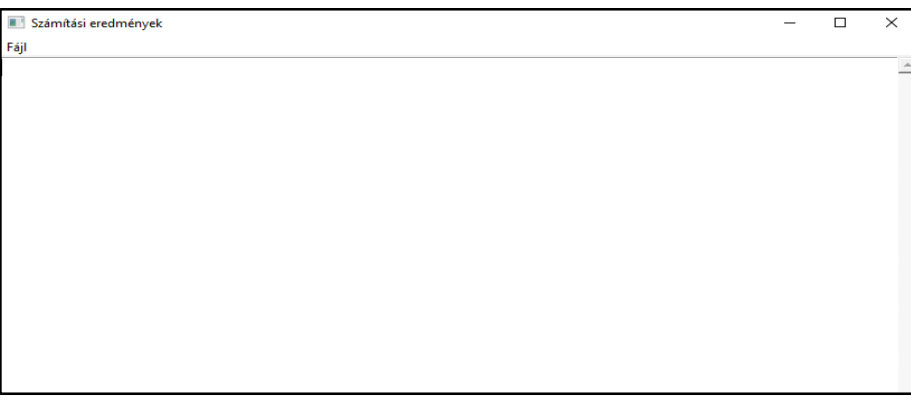

*2. ábra: Eredmény ablak*

### A mérési jegyzőkönyv betöltése

A mérési jegyzőkönyv a műszer által mért szögeket, távolságokat, valamint az általunk mért műszermagasságokat és jelmagasságokat tartalmazza.

Főmenü → Fájl → Betölt

 Mivel a mérési jegyzőkönyv nem tartalmazza az alappontok koordinátáit, figyelmeztető üzenetet kapunk.

#### Észlelési adatok kitöltése

Az észlelési adatok a felmérést végző személy és műszer adatait jelentik.

Főmenü → Módosít → Észlelési adatok

A megjelenő ablakot töltsük ki valósághű adatokkal.

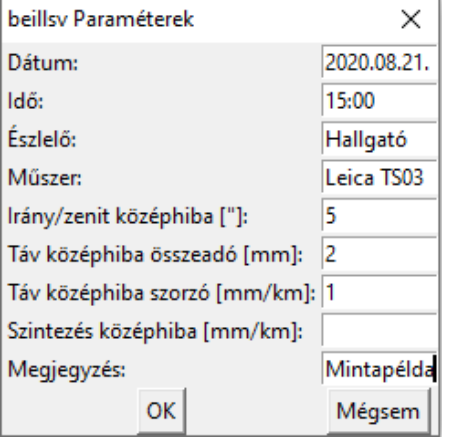

*3. ábra: Észlelési adatok*

#### Mérési adatok megtekintése

Főmenü → Módosít → Mérések

| beillsv_geo          |                 |                                                             |               |                | ×                                     |
|----------------------|-----------------|-------------------------------------------------------------|---------------|----------------|---------------------------------------|
| Parancsok Számítások | Súgó            |                                                             |               |                |                                       |
| Alláspont száma      | <b>Pontszám</b> | Jelmagasság<br>Tájékozó pont Műszer magasság Tájékozó irány | Irányérték    | Zenit szög     | Ferde távolság<br>Vízszintes távolság |
|                      |                 | 1.540                                                       |               |                |                                       |
|                      | 10              | 1.630                                                       | 169-48-13     | $93 - 17 - 11$ | 91.190                                |
|                      | 2               | 1.660                                                       | $3 - 40 - 34$ | $92 - 57 - 10$ | 90.730                                |
| 2                    |                 | 1.660                                                       |               |                |                                       |
|                      |                 | 1.540                                                       | 100-36-05     | 87-02-50       | 90.730                                |
|                      | з               | 1.610                                                       | 253-29-23     | 87-03-39       | 92.250                                |
| 3                    |                 | 1.610                                                       |               |                |                                       |
| з                    | 2               | 1.660                                                       | 29-26-26      | 92-56-21       | 92.250                                |
| 3                    | 30              | 1.500                                                       | 232-48-02     | 94-51-42       | 97.580                                |
|                      |                 |                                                             |               |                |                                       |
|                      |                 |                                                             |               |                |                                       |

*4. ábra: Mérési jegyzőkönyv*

A mérési jegyzőkönyv oszlopainak értelmezése:

- 1. Az álláspont száma
- 2. Az irányzott pont azonosítója. Mindkét álláspontról két mérést végeztünk, egyet előre, egyet hátra irányba.
- 3. A piros értékek műszermagasságot, a feketék jelmagasságot jelentenek.
- 4. Az irányzások vízszintes irányértéke.
- 5. Az irányzások zenitszöge.
- 6. A mért ferde távolságok. A sokszögoldalak a példában olyan rövidek, hogy az alapfelületi- és vetületi redukció alkalmazásától eltekinthetünk. (A redukciók a Főmenü → Fájl → Számítási paraméterek menüpontban állíthatók be).

#### Alapponti koordináták betáplálása és mentése

Mivel a betöltött állomány nem tartalmazza az alappontok koordinátáit, most adjuk meg őket.

Főmenü → Módosít → Koordináták

Megjelenik az üres koordinátalista

Parancsok  $\rightarrow$  Új pont

A pontkód legyen "AP", ami azt jelenti, hogy alappont

Az 'Y' mezőbe bemásoljuk a kelet koordinátát, az 'X' mezőbe az észak koordinátát, az 'M' mezőbe a magasságot. Tizedespontot kell használni!

Ugyanígy járunk el a másik alappontnál is.

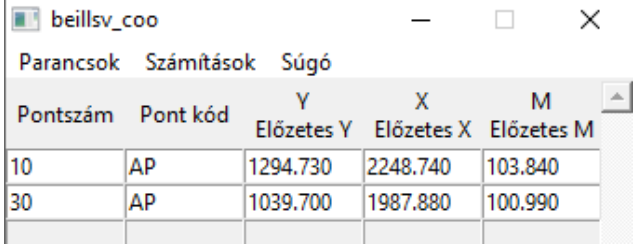

*5. ábra: Koordinátalista*

Ellenőrizzük le a beírt koordináták helyességét!

Mentsük a koordinátalistát: Főmenü → Fájl → Ment

#### Grafikus munkaablak nyitása

Főmenü → Ablakok → Új grafikus ablak

Itt tekinthető meg az alappontok elhelyezkedése és majd a sokszögpontok is

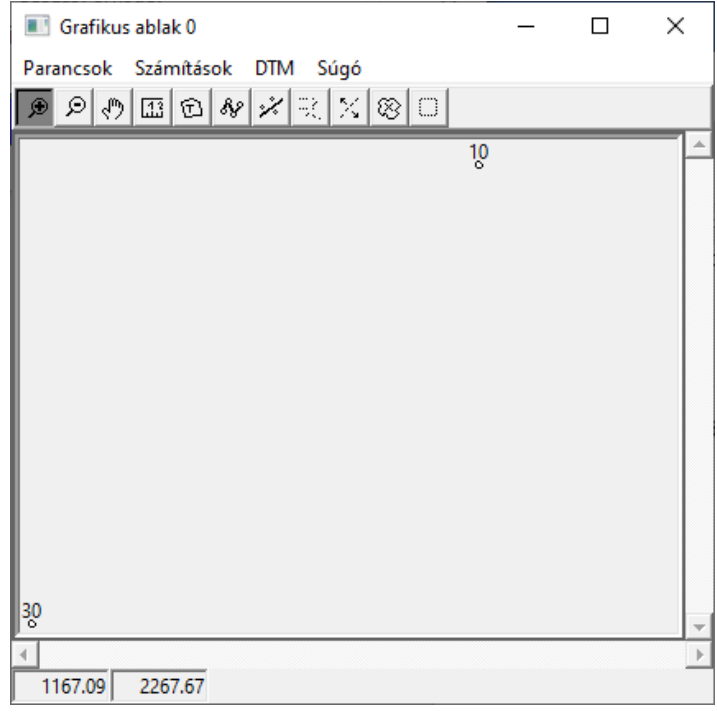

*6. ábra: Grafikus munkaablak*

#### Trigonometrikus magassági vonal számítása

A sokszögpontok magasságát trigonometrikus úton határozzuk meg. A pontok magassága kiszámítható a sokszögvonallal egy menetben is, de a feladat tagolása érdekében külön nézzük meg.

A trigonometrikus magassági vonal zárt, amit a 10-es és 30-as alappontok között vezetünk.

Grafikus munkaablak → Számítások → Magassági vonal

Kezdőpont: 10 Új pontok: 1, 2, 3 Végpont: 30

| Magasság különbségek |               |                             |          |          |       |                               |  |
|----------------------|---------------|-----------------------------|----------|----------|-------|-------------------------------|--|
| Pontszám             | Távolság      | Oda                         |          |          |       | Vissza Átlag Javítás Magasság |  |
| $^{10}$              |               |                             |          |          |       | 103.840                       |  |
| AP                   | 91.040        |                             | $-5.318$ | 5.318    | 0.001 |                               |  |
|                      | 90.610        | $-4.794$                    | 4.794    | $-4.794$ | 0.001 | 109.159                       |  |
|                      | 92.129        | 4.780                       | $-4.780$ | 4.780    | 0.001 | 104.367                       |  |
| 3                    |               |                             |          |          |       | 109.148                       |  |
|                      | 97.229        | $-8.160$                    |          | $-8.160$ | 0.002 |                               |  |
| 30                   |               |                             |          |          |       | 100.990                       |  |
|                      | 371.007       |                             |          | $-2.856$ | 0.006 | $-2.850$                      |  |
| Hibahatár:           | 0.027<br>$-1$ | $\sim$ $\sim$ $\sim$ $\sim$ |          | .        |       |                               |  |

*7. ábra: A trigonometrikus magassági vonal számításának eredménye*

Az eredmény ablakban megjelenő jelentés oszlopainak értelmezése:

- 1. A pontszám, és alatta a pontkód szerepel
- 2. Az oldalak vízszintesre redukált hossza. Az utolsó sorban a teljes vonal hossza szerepel.
- 3. A 3. és 4. oszlopban az előre- és hátra irányzással meghatározott magasságkülönbségek, amelyek ideális esetben csak előjelükben különböznek. Mivel a kezdőponton nem történt pontraállás, az első sokszögoldal magasságkülönbsége csak egy mérésből határozható meg. Ugyanez érvényes az utolsó oldalra is.
- 5. Az oldalankénti magasságkülönbségek előre irányban értelmezett átlagát (középértékét) tartalmazza. A kezdőpont és a végpont magasságkülönbsége az utolsó sorban szerepel.
- 6. A magassági záróhiba alapján számolt és az oldalakra leosztott javításokat tartalmazza. A magassági záróhiba az utolsó sorban szerepel.
- 7. A javítással ellátott magasságokat tartalmazza. Az utolsó sorban a kezdőpont és a végpont koordinátalista alapján számított magasságkülönbsége szerepel, ami azonos az oldalak javításokkal ellátott magasságkülönbségének összegével.

A példában a magassági záróhiba a hibahatárt nem éri el, ezért a sokszögpontok magasságát elfogadhatjuk.

 $\mathcal P$  A koordinátalistában megjelenik a sokszögpontok magassága

#### Beillesztett sokszögvonal számítása

A sokszögpontok vízszintes koordinátáit beillesztett sokszögvonalként számítjuk ki.

Grafikus munkaablak → Számítások → Sokszögelés

Kezdőpont: 10 Új pontok: 1, 2, 3 Végpont: 30

 $\in$  A program figyelmeztet, hogy a megadott alakzat beillesztett sokszögvonalként számítható

 $\in$  A program felajánlja, hogy a sokszögvonal mentén trigonometrikus magassági vonalat is számít. Mivel a sokszögpontok magasságát már meghatároztuk, erre most nincs szükség.

|                | Irányszög                       | Táv.vissz |                           |                      |                                                            |                     |
|----------------|---------------------------------|-----------|---------------------------|----------------------|------------------------------------------------------------|---------------------|
| Pontszám       | Törésszög Távolság (dY) (dX) dY |           |                           |                      |                                                            | dX                  |
|                | Javítás – Táv. oda Javítások    |           |                           |                      | <b>Example 19</b>                                          | $\mathbf{x}$        |
|                | $0 - 00 - 00$                   |           |                           |                      |                                                            |                     |
| 10             |                                 |           |                           |                      |                                                            |                     |
| AP             |                                 |           |                           |                      |                                                            | 1294.730 2248.740   |
|                | $221 - 34 - 12$                 |           |                           |                      |                                                            |                     |
| $\mathbf{1}$   |                                 |           |                           |                      | $193-52-21$ 91.040 -60.408 -68.111 -60.405 -68.108         |                     |
|                |                                 |           |                           |                      | $0.003$ $0.004$ $1234.325$ 2180.632                        |                     |
|                | 235-26-33 90.610                |           |                           |                      |                                                            |                     |
| $\overline{2}$ |                                 |           |                           |                      | $152-53-18$ 90.610 -74.622 -51.397 -74.619 -51.393         |                     |
|                |                                 |           |                           |                      | 90.610  0.003  0.004  1159.707  2129.239                   |                     |
|                | 208-19-51 92.129                |           |                           |                      |                                                            |                     |
| 3              |                                 |           |                           |                      | $203-21-36$ 92.129 $-43.721$ $-81.094$ $-43.717$ $-81.090$ |                     |
|                |                                 |           |                           | 92.129  0.004  0.004 |                                                            | 1115.990 2048.149   |
|                | $231 - 41 - 27$                 |           |                           |                      |                                                            |                     |
| 30             |                                 |           |                           |                      | $97.229 - 76.293 - 60.273 - 76.290 - 60.269$               |                     |
| AP             |                                 |           |                           | $0.004$ 0.004        |                                                            | 1039.700 1987.880   |
|                |                                 |           |                           |                      |                                                            | $-255.030 -260.860$ |
|                |                                 |           | 371.007 -255.044 -260.875 |                      |                                                            |                     |
|                |                                 |           |                           | $0.014$ $0.015$      |                                                            |                     |
|                |                                 |           |                           | 0.020                |                                                            |                     |

*8. ábra: A sokszögvonal számításának eredménye*

Az eredmény ablakban megjelenő jelentés oszlopainak értelmezése:

- 1. A pontszám, és alatta a pontkód szerepel
- 2. Egymás alatt szerepel az oldalak irányszöge (tájékozott irányértéke), törésszöge, és a javítás értéke (ami csak mindkét végén tájékozott vonal esetén elérhető)
- 3. Egymás alatt szerepel a sokszögpontok vízszintes távolsága, ami a hátra irányú mérésből, a hátra és előre mérések átlagaként, valamint az előre irányú mérésből lett meghatározva. Az utolsó sorban a teljes sokszögoldal hossza szerepel.
- 4. Kelet irányú koordinátakülönbségek és javítások. Az utolsó sorban a teljes kelet irányú záróhiba (0,014 m).
- 5. Észak irányú koordinátakülönbségek és javítások. Az utolsó sorban a teljes kelet irányú záróhiba (0,015 m). Legalul, a 4. és 5. oszlop között a vonalas záróhiba található.
- 6. A kelet irányú, javítással ellátott koordinátakülönbségek és koordináták.
- 7. Az észak irányú, javítással ellátott koordinátakülönbségek és koordináták.

A számítás részletei alatt a megengedett záróhibára vonatkozó különböző értékek láthatók. A példában szereplő sokszögvonal vonalas záróhibája a felsorolt legszigorúbb hibahatárt sem haladja meg. Szögzáróhiba csak mindkét végén tájékozott sokszögvonalnál értelmezhető.

A grafikus ablakban megjelenik a sokszögvonal, a koordinátalistában pedig a sokszögpontok vízszintes koordinátája.

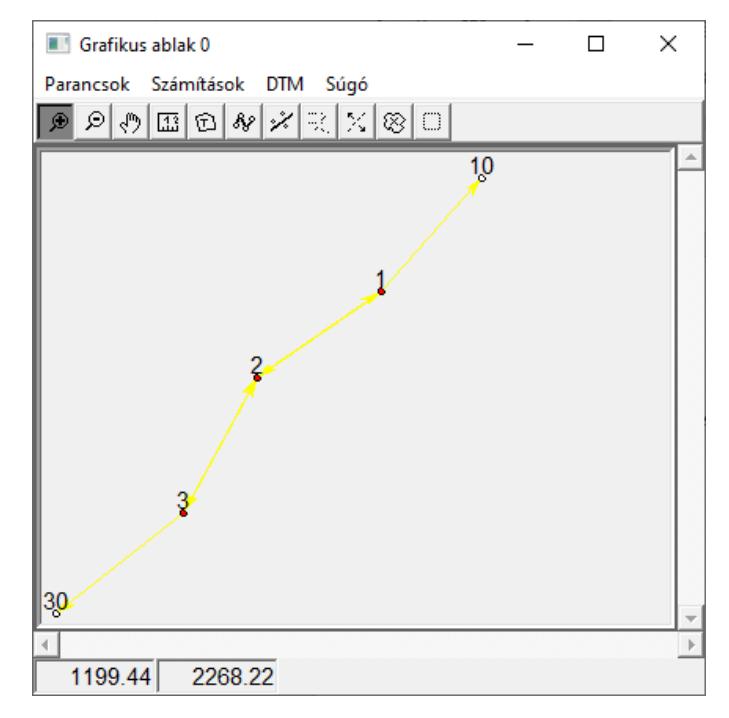

*9. ábra: A kiszámított sokszögvonal a grafikus munkaablakban*

| beillsy coo       |                      |          |                                       |         | × |
|-------------------|----------------------|----------|---------------------------------------|---------|---|
|                   | Parancsok Számítások | Súgó     |                                       |         |   |
| Pontszám Pont kód |                      |          | x<br>Előzetes Y Előzetes X Előzetes M | м       |   |
| 1                 | SP                   | 1234.325 | 2180.632                              | 109.159 |   |
| 2                 | SP                   | 1159.707 | 2129.239                              | 104.367 |   |
| 3                 | SP                   | 1115.990 | 2048.149                              | 109.148 |   |
| 10                | АP                   | 1294.730 | 2248.740                              | 103,840 |   |
| 30                | АP                   | 1039.700 | 1987.880                              | 100,990 |   |
|                   |                      |          |                                       |         |   |

*10.ábra: A kiszámított sokszögpontok a koordinátalistában*

A sokszögpontok kódját (SP) kézzel írhatjuk be.

#### Az állomány mentése

Használjuk a Főmenü → Fájl → Mentés parancsát.

#### A kiszámított koordináták exportja

Már csak az a feladatunk, hogy a kiszámolt koordinátákból egy koordinátajegyzéket állítsunk össze, amit később bármilyen geoinformatikai szoftverbe be tudunk olvasni.

A Főmenüben válasszuk a *mentés másként* parancsot.

A megjelenő ablak alján a fájltípust állítsuk *koordinátajegyzék*re.

Az eredményfájl \*.csv kiterjesztésű lesz. Ez egy szövegfájl, ami oszlopokat tartalmaz. Tartalmát táblázatkezelő programmal is megtekinthetjük.

## <span id="page-7-0"></span>2. Álláspontok tájékozása és poláris részletmérés

Adott egy vízszintes felmérés részletmérésének jegyzőkönyve és a mérés során felhasznált alappontok koordinátalistája. Számítsuk ki a részletpontok vízszintes koordinátáit!

Ha a GeoEasy-ben más munkaállomány van megnyitva, azt zárjuk be a Főmenü  $\rightarrow$  Fájl  $\rightarrow$  Lezár paranccsal.

Az alappontokat és a részletméréseket tartalmazó állomány [innen](https://drive.google.com/drive/folders/1ImmBvLn4vEPE6bFnoPzFMvSx7UzAxDOI?usp=sharing) tölthető le.

Csomagoljuk ki a letöltött fájlt a további feldolgozás előtt.

A letöltött jegyzőkönyvhöz hasonló formátumban exportálhatók a mérőállomásokból a mérési adatok. A formátumok közötti átalakítás műszertípustól függ, itt nem tárgyaljuk. A jegyzőkönyv tartalmazza a korábban meghatározott alappontok koordinátáit.

#### Koordinátalista megtekintése

Főmenü → Módosít → Koordináták

#### Mérési jegyzőkönyv megtekintése

Főmenü → Módosít → Mérések

Tekintsük meg a részletmérések adatait. A kódok megtekintéséhez válasszuk a Mérési jegyzőkönyv ablakban a Fájl → Maszk Parancsot, majd a listából válasszuk a *tahimeter\_code* elemet. A pontszám mellett már láthatók a pontok kódja is.

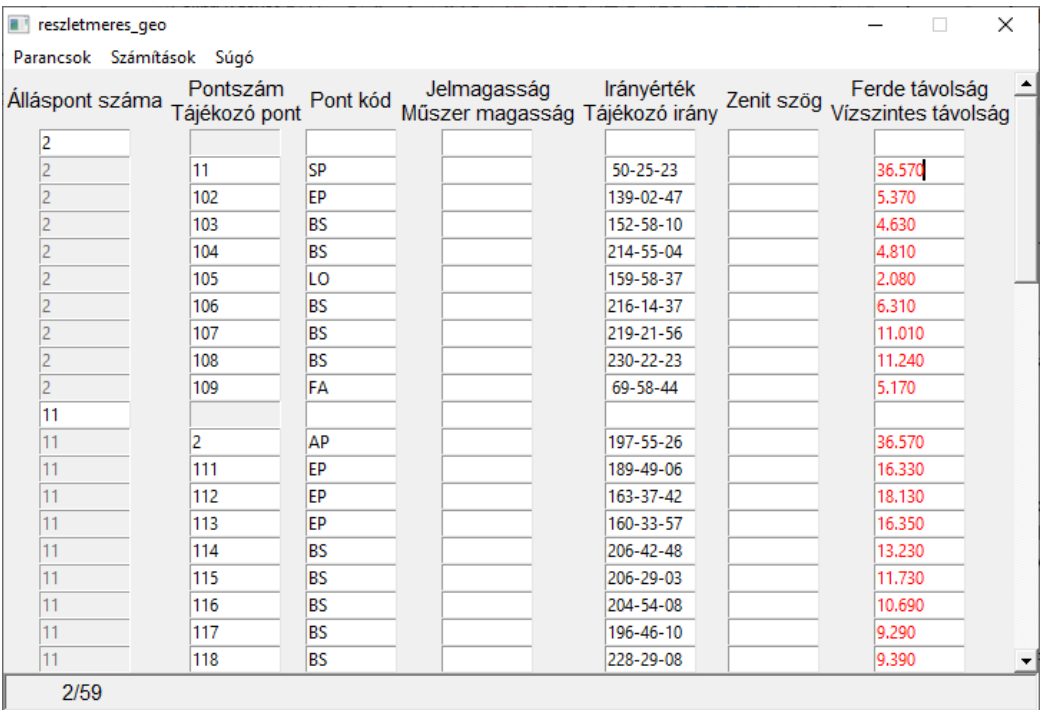

#### *11. ábra: Mérési jegyzőkönyv a pontkódokkal*

A részletpontokat négy álláspontról (alappontról) mértük fel, ezek a 2, 11, 12, és 3-as pontok. A részletpontok számozása 102-től 153-ig terjed. A felmérés csak a vízszintes koordináták meghatározására terjed ki, ezért a jegyzőkönyv a zenitszögeket nem tartalmazza. A távolság oszlopban a piros szín azt jelzi, hogy a műszerből a vízszintesre redukált távolságokat vettük át.

A mérési jegyzőkönyvben a fekete és piros színnel megjelenő adatok eltérő jellegűek, ahogy a távolság esetében is. Ha nem vagyunk biztosak a színek jelentésében, vagy egy mennyiség jellegét a jegyzőkönyvben módosítani szeretnénk, vigyük az egeret a szóban forgó cella fölé, és a jobb kattintásra megjelenő helyi menü segítségével ellenőrizhetjük vagy módosíthatjuk az adat jellegét.

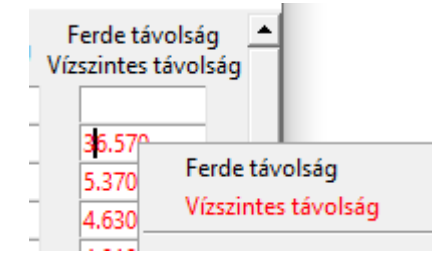

*12. ábra: Jobb kattintással ellenőrizhető, hogy a piros szín vízszintes távolságot jelent*

#### Észlelési adatok kitöltése

Főmenü → Módosít → Észlelési adatok

Az előző példa alapján értelemszerűen kell kitölteni.

Grafikus munkaablak nyitása

Főmenü → Ablakok → Új grafikus ablak

Jelenleg csak a négy alappont látható.

#### Részletpontok megjelenítése előzetes koordináták alapján

A Mérési jegyzőkönyv ablakban válasszuk a Számítás → Előzetes koordináták parancsot.

 $\epsilon$  A program kiszámolja a részletpontok közelítő helyét. Ezek csak előzetes koordináták, nem pontosak. A koordinátajegyzékben már megjelennek, de piros színük figyelmeztet, hogy ezek még nem tekinthetők végleges pontosságúaknak. A közelítő koordináták a grafikus megjelenítéshez szükségesek.

 $\infty$  A grafikus ablakban láthatóvá válnak az irányzások és a pontok

A program figyelmeztet, hogy a kilistázott pontokra nem számítható magasság. Válasszuk: OK.

Vegyük szemügyre a pontokat!

Alappontok és sokszögpontok szimbóluma piros kör, felirata fekete.

- Fekete felirat: A pont koordinátája végleges (pontosan ismert)
- Piros szimbólum: Műszerálláspont, de a tájékozási szög még nincs kiszámítva Részletpontok: Nullkör, piros felirat
	- Piros felirat: A pont koordinátája csak előzetes (közelítő pontosságú)
	- Nullkör: Részletpont

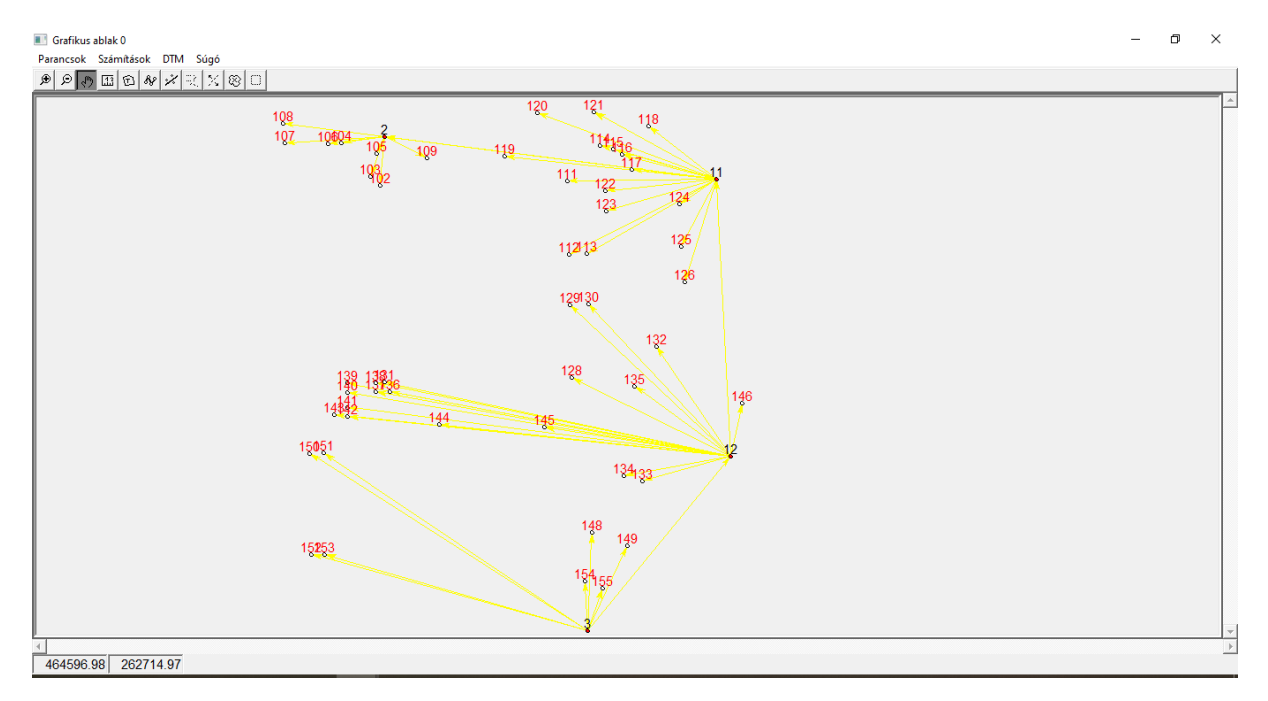

*13. ábra: A részletpontok és a hozzájuk tartozó mérések megjelenítése. A részletpontok koordinátája csak közelítő, ezért a pontszám pirossal jelenik meg.*

### A tájékozási szögek kiszámítása

A poláris részletmérések kiszámolása azzal kezdődik, hogy meghatároztuk a tájékozási szögeket az álláspontokon.

Kezdjük a 2-es alappont tájékozási szögének kiszámításával!

Kattintsunk jobb egérrel a 2-es alapponton, majd a megjelenő helyi menüből válasszuk: tájékozás.

Megjelenik az alábbi ablak:

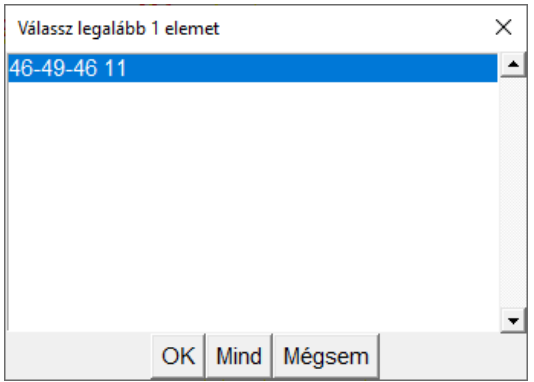

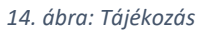

Az ablakban egy irányérték szerepel, és egy pontazonosító. A 2-es ponton tehát a tájékozási szöget a 11-es sokszögpontra végzett iránymérésből tudjuk kiszámítani, és értéke 46-49-46 lesz. Válasszuk: OK.

A grafikus ablakban a 2-es pont szimbóluma pirosról zöldre változik, mert az álláspont tájékozott.

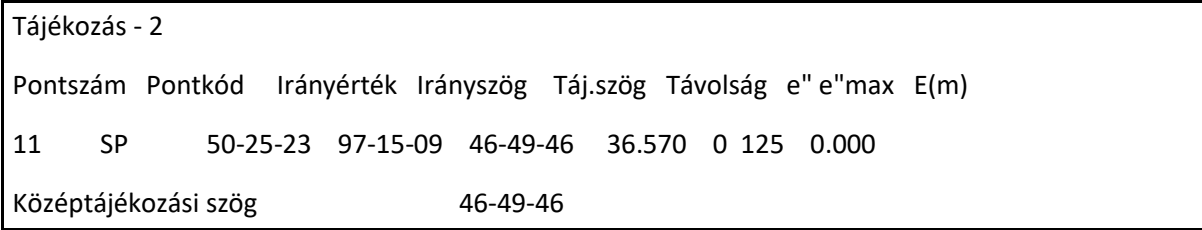

*15. ábra: Tájékozási szög számításának eredménye*

Az Eredmény ablakban láthatjuk a 2  $\rightarrow$  11 vektor irányszögét, a mért irányértéket, és a kiszámított tájékozási szöget. (Ha nemcsak egy, hanem több pontra is tájékoztunk volna, akkor a középtájékozási szöget is kiszámítja a program. Egy tájékozó irány esetén a középtájékozási szög és a tájékozási szög azonos.)

Végezze el a többi állásponton is a tájékozási szög számítását az előbb bemutatott módon.

#### Részletmérések számítása

Ha a tájékozással elkészültünk, folytassuk a 2-es alappontról mért részletpontok kiszámításával!

Kattintsunk jobb egérrel a 2-es alapponton, majd a megjelenő helyi menüből válasszuk: Részletpontok.

A program kiszámolja a 2-es pontról mért részletpontokat.

 $\in$  A grafikus ablakban a 102 - 109 részletpontok felirata pirosról feketére változik, mert a koordináták értéke előzetesről véglegessé vált.

 A koordinátalistában a 102 - 109 részletpontok színe pirosról feketére változik, mert a koordináták értéke előzetesről véglegessé vált.

Az eredmény ablakban ez olvasható:

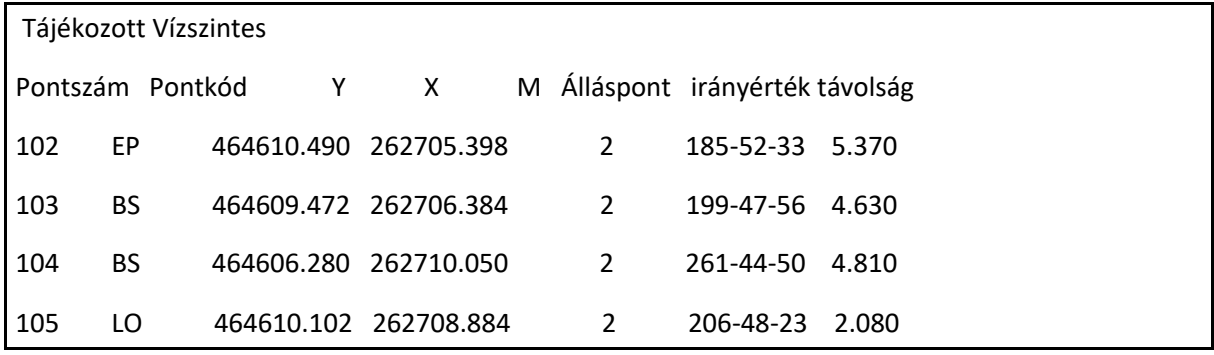

*16. ábra: Poláris részletmérés eredménye*

Számolja ki a többi alappontról mért részletpontok koordinátáját!

Ha a mérési jegyzőkönyv a magasságszámításhoz szükséges adatokat is tartalmazza, a program a részletpontok magasságát is meghatározza.

Minden részletpont kiszámolása után a grafikus ablak az alábbi képet ölti:

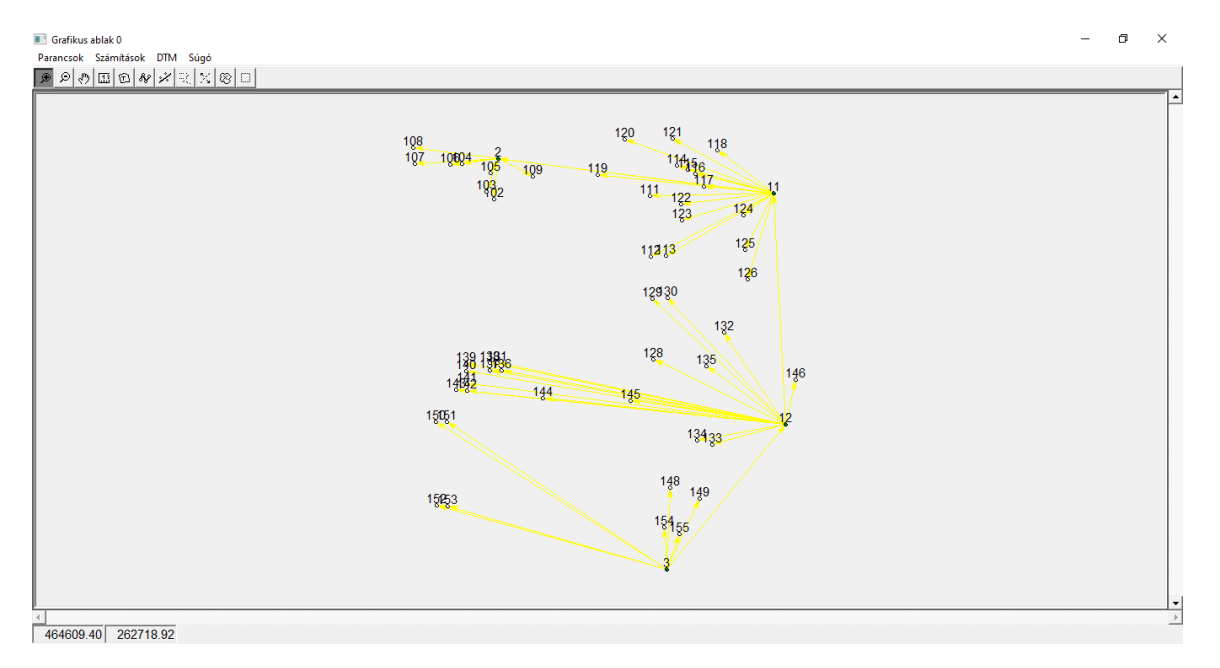

*17. ábra: A kiszámolt részletpontok*

## Koordinátajegyzék mentése

A poláris részletpontok koordinátajegyzéke az előző példában bemutatott módon állítható elő.